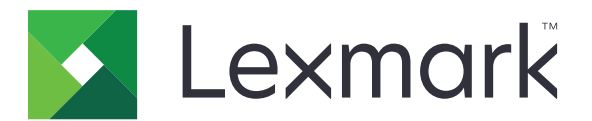

# **Universal Print Driver**

**Technical White Paper Revision 1b for Mac**

**February 2022 [www.lexmark.com](http://www.lexmark.com)**

## **Contents**

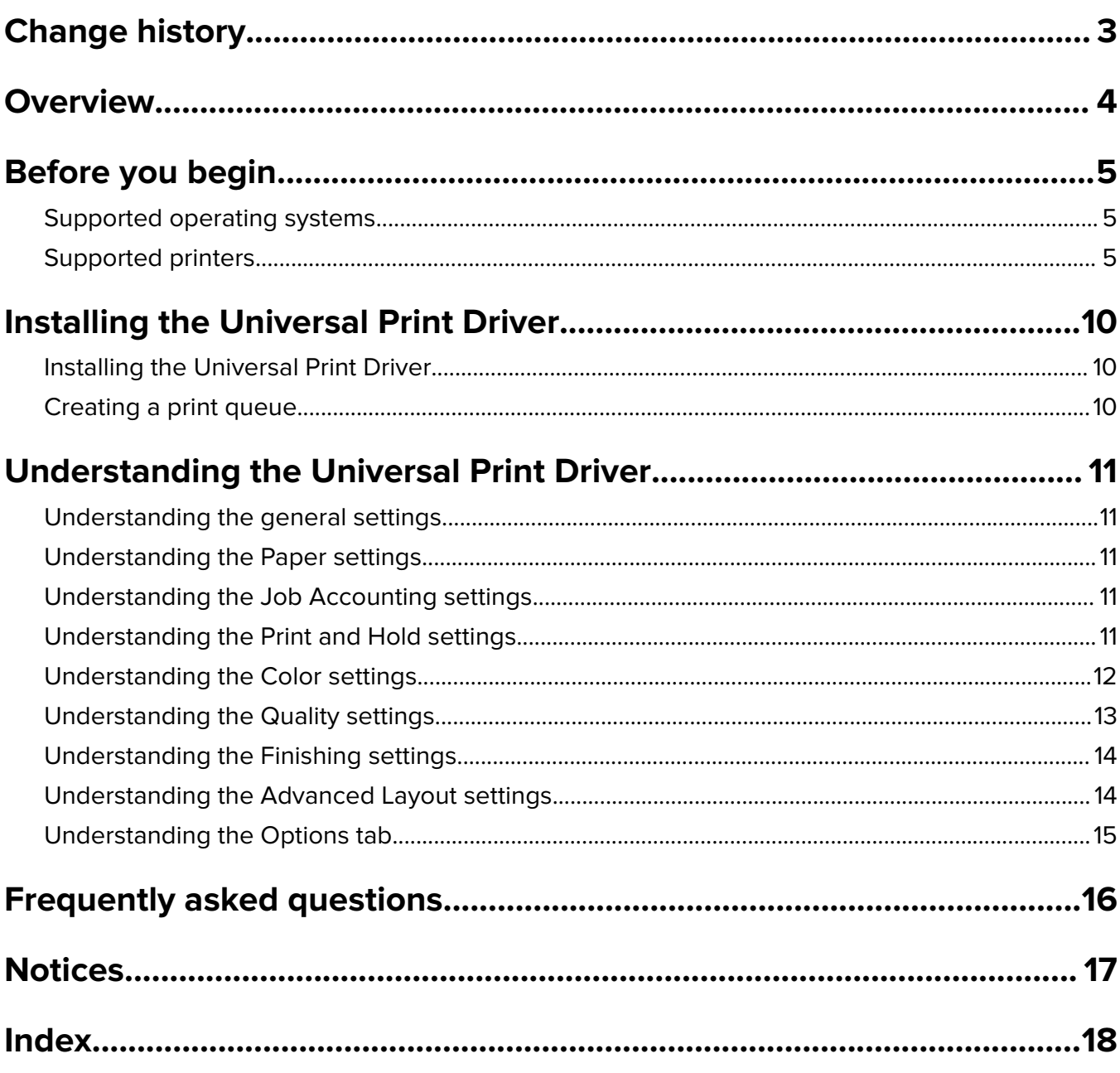

## <span id="page-2-0"></span>**Change history**

### **Lexmark Universal Print Driver version 1.1**

**•** Added support for the following printer models:

#### **Color laser multifunction products**

- **–** MC3400 Series (MC3426i)
- **–** XC2300 Series (XC2326)

#### **Monochrome laser multifunction products**

- **–** MB3400 Series (MB3442i)
- **–** XM1300 Series (XM1342)

#### **Color laser printer**

C2300 Series (C2326)

#### **Monochrome laser printer**

M1300 Series (M1342)

- **•** Added support for the following operating systems:
	- **–** macOS 12
	- **–** macOS 11

Note: For a list of supported operating systems, see ["Supported operating systems" on page 5](#page-4-0).

### **Lexmark Universal Print Driver version 1.0**

**•** Added support for the following printer models:

#### **Color laser multifunction products**

- **–** XC4100 Series (XC4143, XC4153)
- **–** XC6100 Series (XC6153, XC6153de)
- **–** XC8100 Series (XC8163)

## <span id="page-3-0"></span>**Overview**

The Lexmark™ UPD for Mac provides a standardized one-driver solution for your printing needs. It supports both color and monochrome printers.

The UPD package is distributed as two separate packages, one for color and the other for monochrome printers. We recommend using the specific driver packages depending on whether you have a color or a monochrome printer. If you have a fleet of both color and monochrome printers, then we recommend installing both print drivers.

The UPD installs Print, including PostScript Printer Description (PPD) and Print Dialog Extension (PDE), on Mac<sup>™</sup> OS X<sup>™</sup> computers running on Mac OS 10.6.8 or later.

**Note:** If you are using Lexmark Print Management Client (LPMC), we recommend using the UPD for Mac that is bundled with the LPMC package.

This document provides instructions on how to install and use the UPD.

**Note:** For more information on the print driver version numbering format, see ["What is the UPD version](#page-15-0) [numbering format?" on page 16](#page-15-0).

## <span id="page-4-0"></span>**Before you begin**

## **Supported operating systems**

- **•** macOS 12
- **•** macOS 11
- **•** macOS 10.15
- **•** macOS 10.14
- **•** macOS 10.13
- **•** macOS 10.12
- **•** Mac OS X 10.11
- **•** Mac OS X 10.10
- **•** Mac OS X 10.9
- **•** Mac OS X 10.8
- **•** Mac OS X 10.7
- **•** Mac OS X 10.6

### **Supported printers**

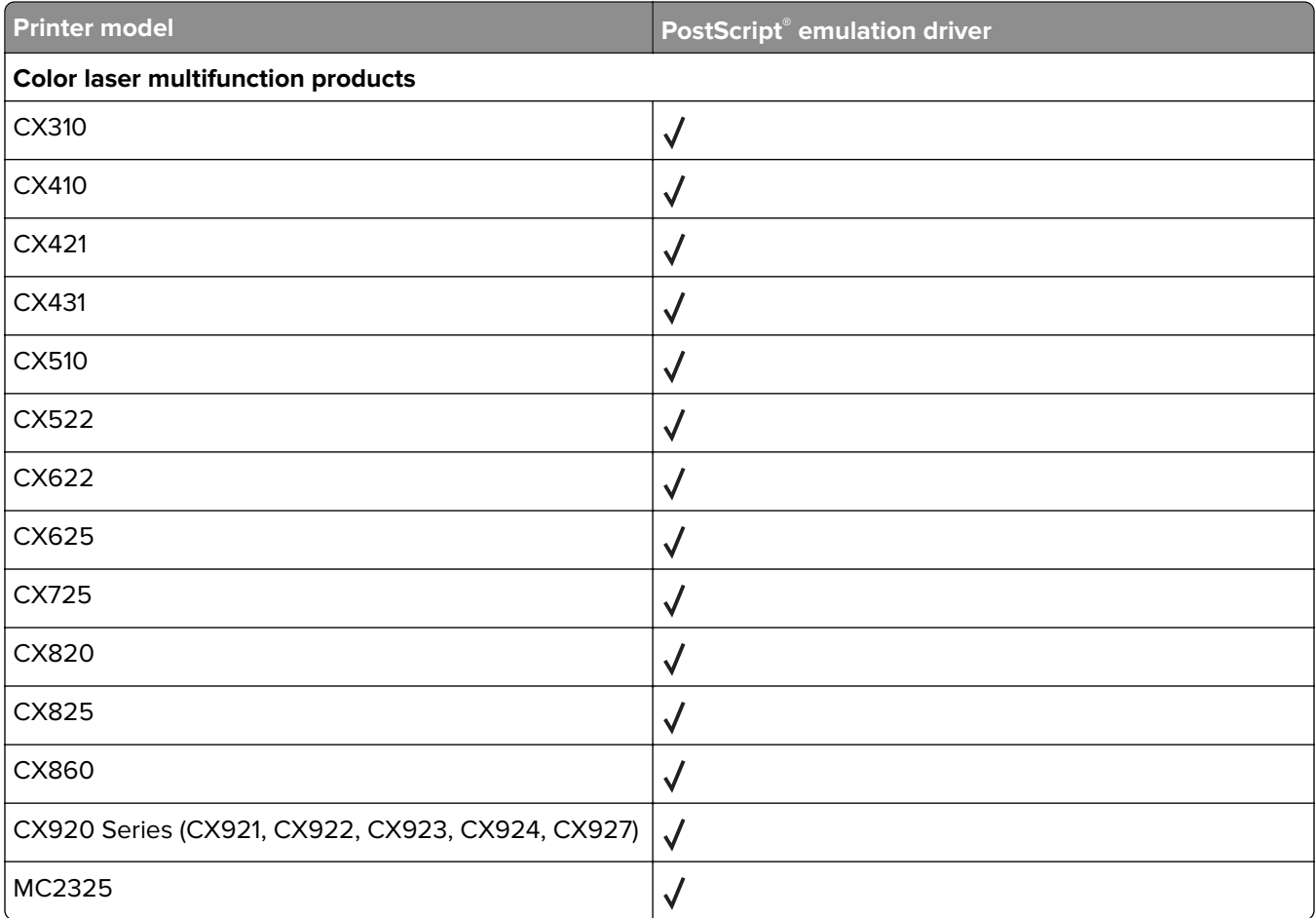

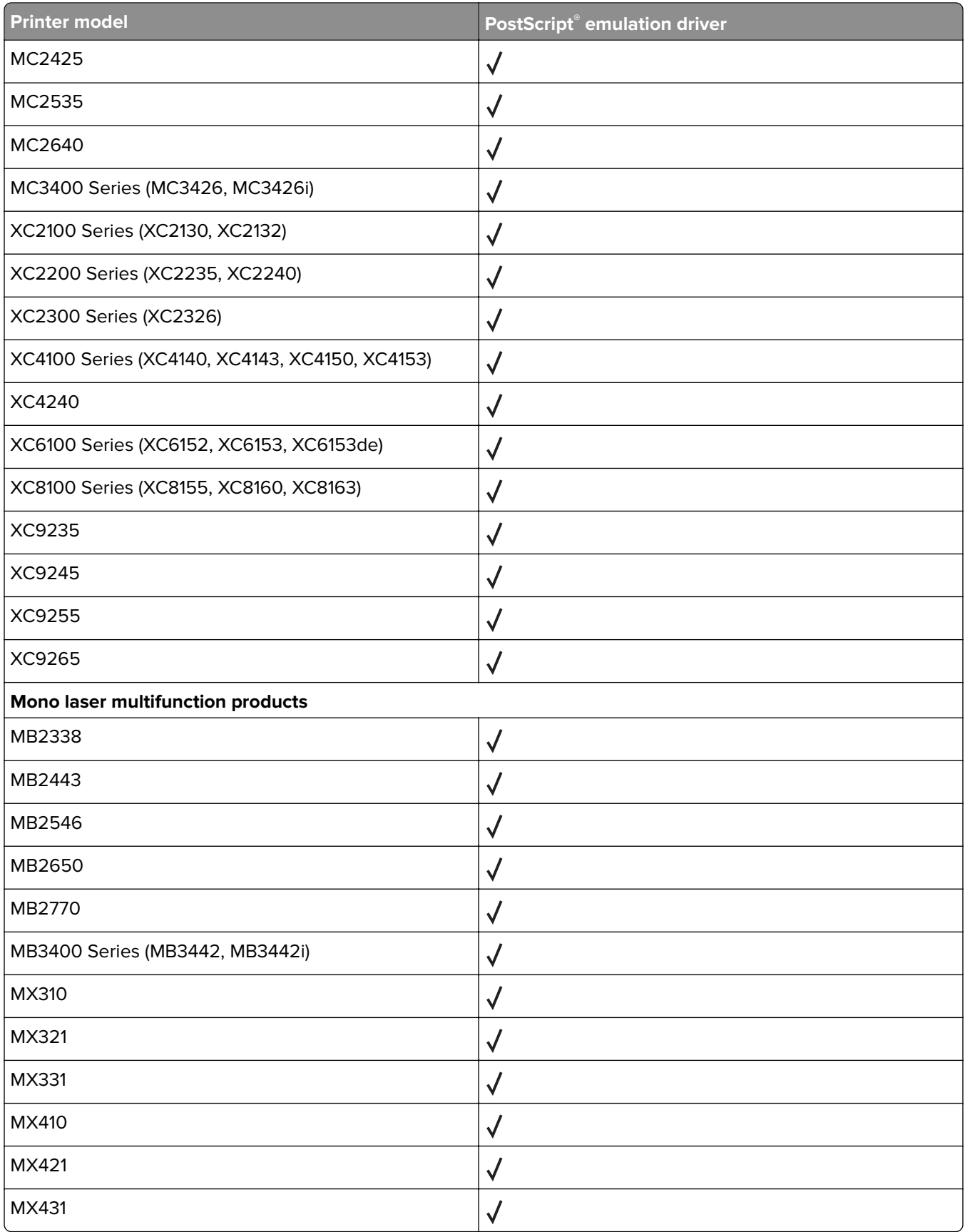

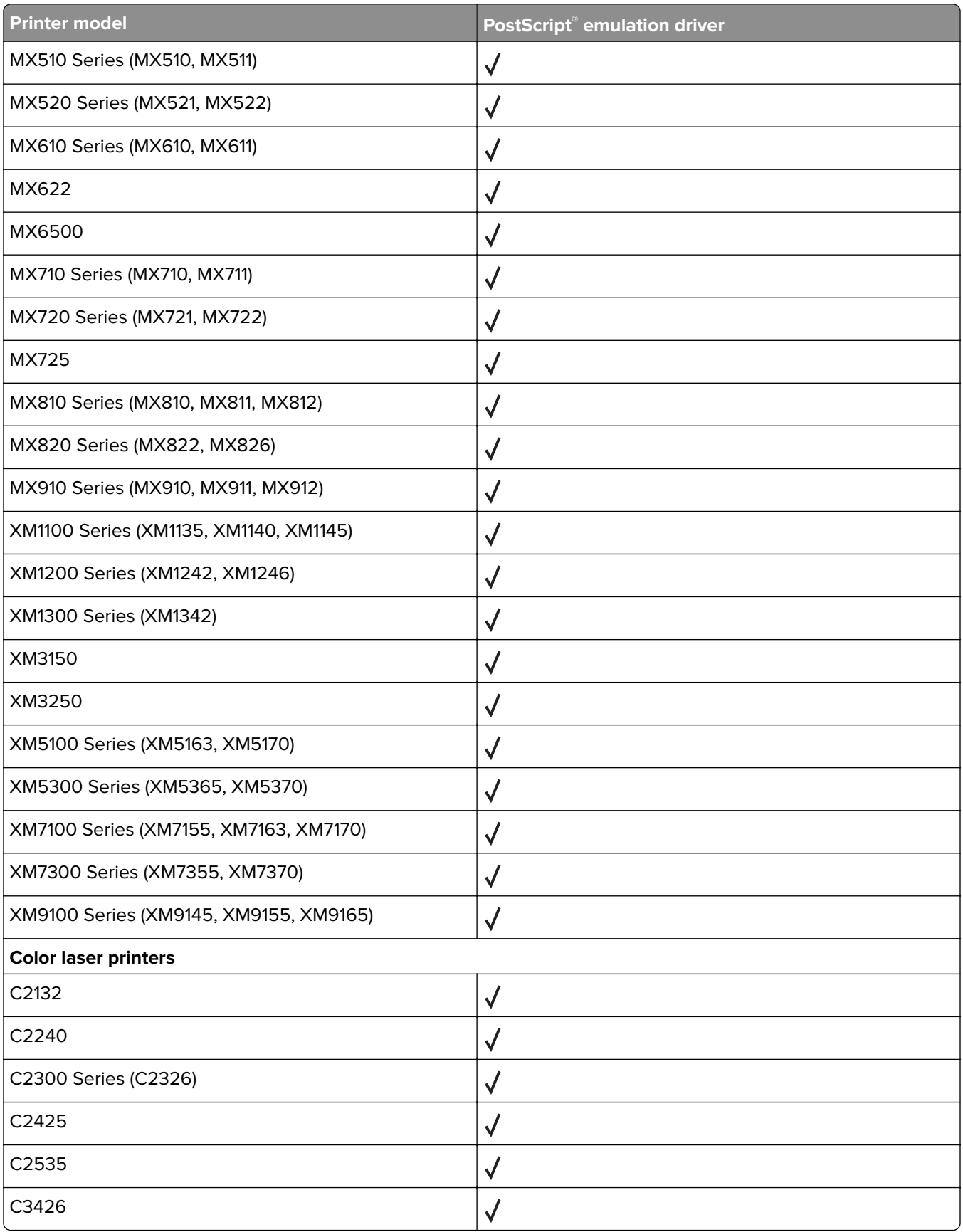

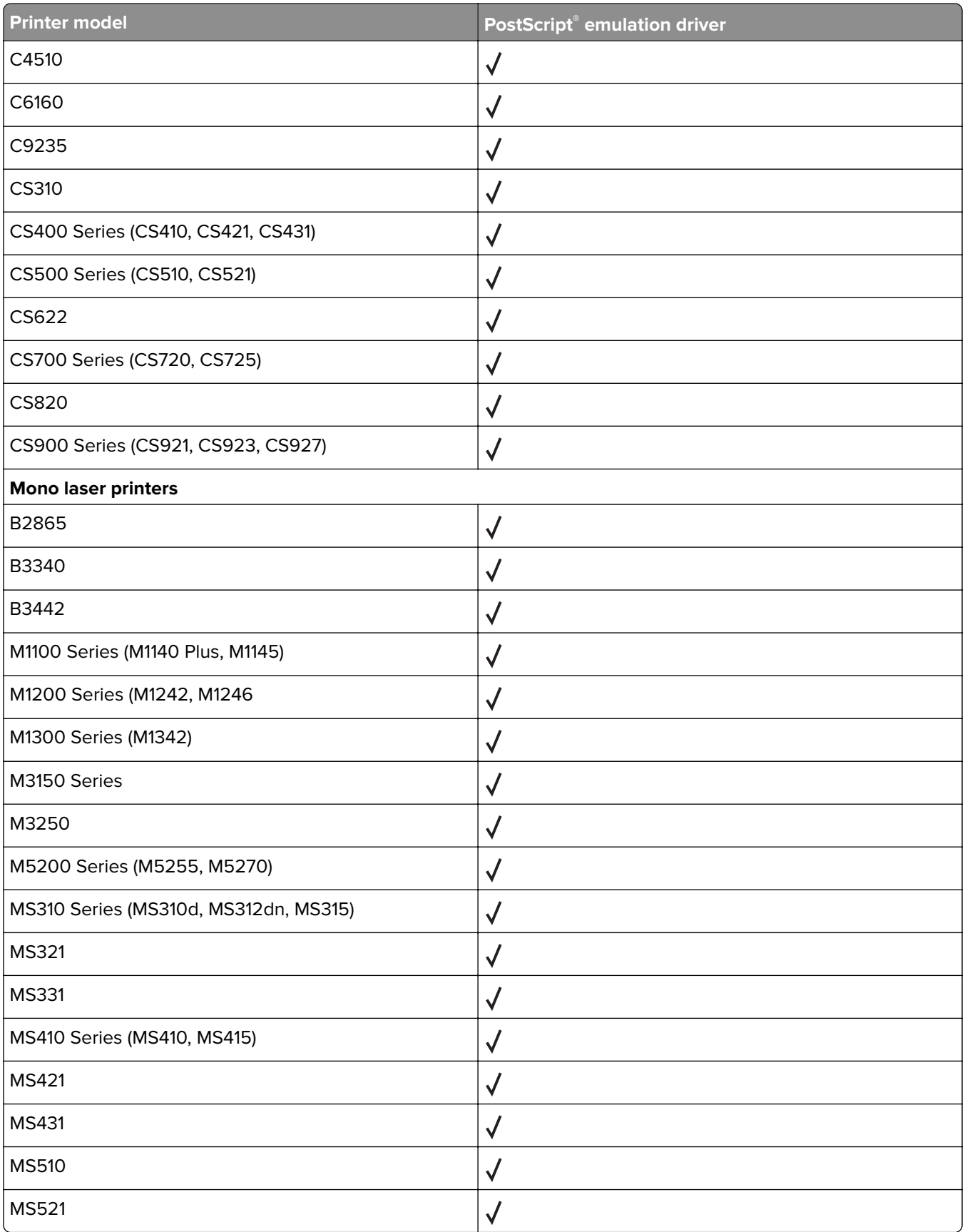

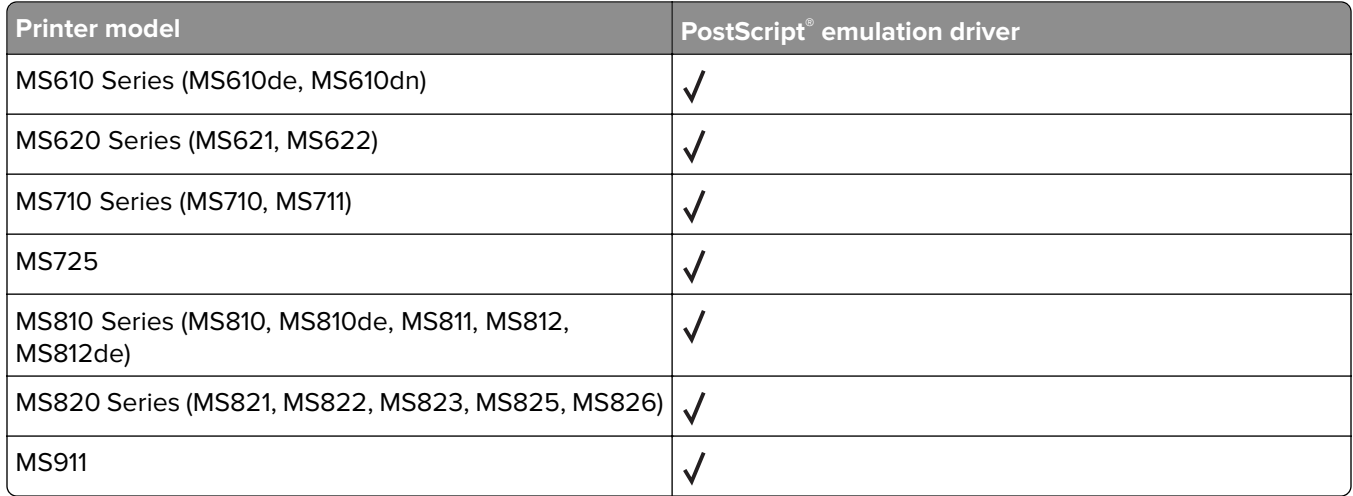

## <span id="page-9-0"></span>**Installing the Universal Print Driver**

### **Installing the Universal Print Driver**

- **1** From your computer, go to **[www.lexmark.com](http://www.lexmark.com)**.
- **2** Click **Customer Support** > **Universal Print Driver**.
- **3** Depending on the operating system of your computer, download the appropriate print driver.

#### **Notes:**

- **•** We recommend using the specific driver packages depending on whether you have a color or a monochrome printer. If you have a fleet of both color and monochrome printers, then we recommend installing both print drivers.
- **•** For Windows computers, if you download the emulation‑specific UPD, then download the Phone Book and Travel Print applications separately. Both applications install with the administrator package automatically.
- **•** For more information on the full list of packages for Windows computers, see the Universal Print Driver White Paper section.
- **4** Follow the instructions on your computer screen.

## **Creating a print queue**

- **1** From your Mac computer, open the System Preferences window, and then click **Printers & Scanners**.
- 2 Click  $\blacksquare$
- **3** Click **IP**, and then enter the printer or print server IP address.
- **4** Select the protocol.
- **5** In the Queue field, enter the printer share name.
- **6** In the Name field, enter the print queue name.
- **7** In the Use menu, select **Select Software**, and then select either of the following:
	- **• Lexmark Universal Color**
	- **• Lexmark Universal Mono**

**Note:** The UPD packages are distributed as two separate packages, one for color and the other for monochrome printers. We recommend using the specific driver packages depending on whether you have a color or a monochrome printer. If you have a fleet of both color and monochrome printers, then we recommend installing both print drivers.

**8** Click **Add**.

## <span id="page-10-0"></span>**Understanding the Universal Print Driver**

To see the UPD settings, from your Mac computer, open the System Preferences window, and then click **Printers & Scanners**.

### **Understanding the general settings**

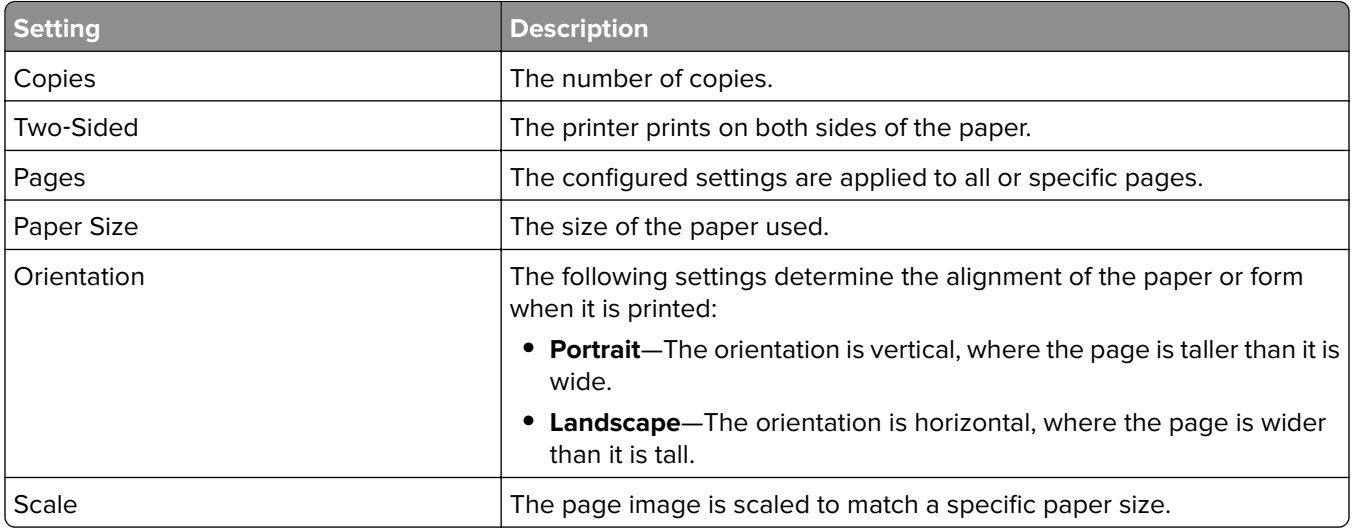

### **Understanding the Paper settings**

The following settings determine how paper is handled:

- **• Paper type**
- **• Print Blank Pages**

### **Understanding the Job Accounting settings**

If this setting is enabled, then the following settings determine how job accounting is used:

**Note:** This feature is available only in some printer models.

- **• User Name/ID**—The user name or user ID that is associated with the print job.
- **• Account Code**—The account code that is associated with the print job.
- **• Department Code**—The department code that is associated with the print job.

### **Understanding the Print and Hold settings**

The Print and Hold settings provide more settings for how and when a job is printed. When you use this feature, the printer holds the print job until the user releases it from the printer control panel. The Print and Hold settings provide multiple levels of security for held jobs.

#### <span id="page-11-0"></span>**Notes:**

- **•** This feature is available only in some printer models.
- **•** For more information on releasing held jobs from the printer control panel, see the printer User's Guide.

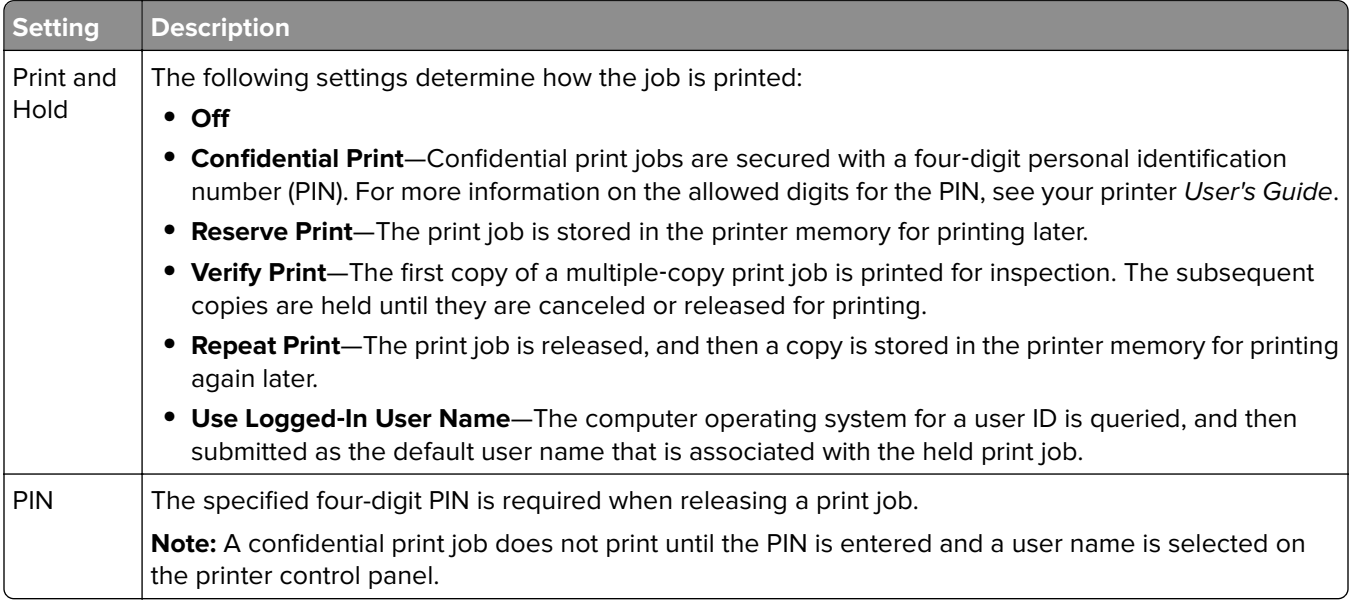

### **Understanding the Color settings**

The Color settings determine the print and image quality settings of a print job.

![](_page_11_Picture_194.jpeg)

<sup>2</sup> This setting is available only in monochrome printers.

<sup>3</sup> This setting is available only in color laser printers.

<span id="page-12-0"></span>![](_page_12_Picture_147.jpeg)

## **Understanding the Quality settings**

The Quality settings determine the print and image quality settings of a print job.

![](_page_12_Picture_148.jpeg)

<span id="page-13-0"></span>![](_page_13_Picture_146.jpeg)

## **Understanding the Finishing settings**

**Notes:**

- **•** The finishing feature is available only in some printer models. For more information, see the printer User's Guide.
- **•** To use the finishing settings, attach a finisher to the printer.

![](_page_13_Picture_147.jpeg)

## **Understanding the Advanced Layout settings**

The Advanced Layout settings determine the organizational attributes of a print job.

**Note:** Some settings are available only in some printer models.

<span id="page-14-0"></span>![](_page_14_Picture_152.jpeg)

**Note:** Program settings may override the settings in the Advanced Layout settings.

## **Understanding the Options tab**

The UPD configures itself to support your printer automatically. However, if the automatic configuration fails, then a superset of all the supported features are shown. The following is a sample list:

- **•** Bin 1
- **•** Bin 2
- **•** Bin 3
- **•** Bin 4
- **•** Duplexer
- **•** Envelope feeder
- **•** Flash
- **•** Multipurpose feeder
- **•** Tray 2
- **•** Tray 3
- **•** Tray 4
- **•** Tray 5

## <span id="page-15-0"></span>**Frequently asked questions**

## **What are the benefits of using the UPD?**

The main benefit is the amount of time saved in deploying and administering a large fleet of printers. The UPD can be used to print to multiple devices and minimize the number of drivers in the network environment.

## **What is a version number?**

A version number is a unique number or set of numbers assigned to a specific release of a program, file, firmware, hardware, driver, or software.

## **What is the UPD version numbering format?**

The UPD version number is divided into sets of numbers, separated by decimal points.

#### **Versioning schema**

For example, *x***.***y***.***yy* where: x is the major version. *y* is the minor version. *yy* is the private version.

![](_page_15_Picture_95.jpeg)

## <span id="page-16-0"></span>**Notices**

### **Edition notice**

February 2022

**The following paragraph does not apply to any country where such provisions are inconsistent with local law:** LEXMARK INTERNATIONAL, INC., PROVIDES THIS PUBLICATION "AS IS" WITHOUT WARRANTY OF ANY KIND, EITHER EXPRESS OR IMPLIED, INCLUDING, BUT NOT LIMITED TO, THE IMPLIED WARRANTIES OF MERCHANTABILITY OR FITNESS FOR A PARTICULAR PURPOSE. Some states do not allow disclaimer of express or implied warranties in certain transactions; therefore, this statement may not apply to you.

This publication could include technical inaccuracies or typographical errors. Changes are periodically made to the information herein; these changes will be incorporated in later editions. Improvements or changes in the products or the programs described may be made at any time.

References in this publication to products, programs, or services do not imply that the manufacturer intends to make these available in all countries in which it operates. Any reference to a product, program, or service is not intended to state or imply that only that product, program, or service may be used. Any functionally equivalent product, program, or service that does not infringe any existing intellectual property right may be used instead. Evaluation and verification of operation in conjunction with other products, programs, or services, except those expressly designated by the manufacturer, are the user's responsibility.

For Lexmark technical support, go to **<http://support.lexmark.com>**.

For information on Lexmark's privacy policy governing the use of this product, go to **[www.lexmark.com/privacy](http://www.lexmark.com/privacy)**.

For information on supplies and downloads, go to **[www.lexmark.com](http://www.lexmark.com)**.

**© 2020 Lexmark International, Inc.**

**All rights reserved.**

### **GOVERNMENT END USERS**

The Software Program and any related documentation are "Commercial Items," as that term is defined in 48 C.F.R. 2.101, "Computer Software" and "Commercial Computer Software Documentation," as such terms are used in 48 C.F.R. 12.212 or 48 C.F.R. 227.7202, as applicable. Consistent with 48 C.F.R. 12.212 or 48 C.F.R. 227.7202-1 through 227.7207-4, as applicable, the Commercial Computer Software and Commercial Software Documentation are licensed to the U.S. Government end users (a) only as Commercial Items and (b) with only those rights as are granted to all other end users pursuant to the terms and conditions herein.

### **Trademarks**

Lexmark and the Lexmark logo are trademarks or registered trademarks of Lexmark International, Inc. in the United States and/or other countries.

Mac, OS X, and macOS are trademarks of Apple Inc., registered in the U.S. and other countries.

PostScript is a registered trademark of Adobe Systems Incorporated in the United States and/or other countries.

All other trademarks are the property of their respective owners.

## <span id="page-17-0"></span>**Index**

### **A**

Advanced Layout settings understanding [14](#page-13-0)

### **B**

benefits [16](#page-15-0)

### **C**

change history [3](#page-2-0) Color settings understanding [12](#page-11-0) confidential print jobs PIN [11](#page-10-0) creating print queues [10](#page-9-0)

### **F**

Finishing settings understanding [14](#page-13-0) frequently asked questions [16](#page-15-0)

### **G**

general settings understanding [11](#page-10-0)

### **H**

holding print jobs [11](#page-10-0)

### **I**

installing the Universal Print Driver [10](#page-9-0)

### **J**

Job Accounting settings understanding [11](#page-10-0)

### **O**

operating systems supported [5](#page-4-0) Options tab understanding [15](#page-14-0) overview [4](#page-3-0)

### **P**

Paper settings understanding [11](#page-10-0) Print and Hold settings understanding [11](#page-10-0) print queues creating [10](#page-9-0) printing confidential and other held jobs [11](#page-10-0) secure [11](#page-10-0)

### **Q**

Quality settings understanding [13](#page-12-0)

### **R**

repeating print jobs [11](#page-10-0) reserving print jobs [11](#page-10-0)

### **S**

secure printing [11](#page-10-0) supported operating systems [5](#page-4-0) supported printers [5](#page-4-0)

### **U**

Universal Print Driver installing [10](#page-9-0) overview [4](#page-3-0)

### **V**

verifying print jobs [11](#page-10-0) versioning schema [16](#page-15-0)